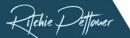

# **Ultimate LinkedIn Search Cheat Sheet 2.0**

## **Identify Prospects | Join Discussions | Discover Opportunities**

### The 10 types of search categories

- 1. People: Identify leads & influencers
- 2. Posts: Identify & join relevant discussions
- 3. Products: 87k products online, mostly software, 32 "free"
- **4. Jobs:** Available positions from your current country
- **5. Companies:** 63mio pages | indexed by name & specialties
- **6. Groups:** 2.4mio indexed by name only | Join some to increase your SSI. | No filters available
- **7. Services:** Search your network (1st, 2nd, 3rd) for users with activated service boxes. | Location, Connection & Category Filters available.
- **8. Events:** Public (Company) and from your network | no filters
- **9. Courses:** 10k LinkedIn Learning courses | Premium feature
- **10.Schools:** 126k Pages qualifying as schools | no filters

#### Lead/connection search:

**Search Query:** Boolean Job Titles **Filters:** 2nd Connections + Location(s) + Industry | Look for premium users (icon) in the results to identify ACTIVE users.

#### **Content search for discussions:**

**Search Query:** Boolean Topics Filters: Sort by Top Match + posted in last 24 hours + (your) industry **Monitoring queries:** Empy search field, filter by "mentioning" member and/or company.

## Super-charging your searches with Boolean Syntax (with Examples)

Combine up to 5 Boolean operators in one search query and narrow your search further down with filters.

Lead-Search: ("Head of Marketing" OR "CMO") AND "ERP software"

Content Search: (contentstrategy AND personalbranding) NOT (AI OR ChatGPT)

Event Search: ChatGPT AND "case study"

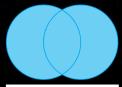

OR: Either search term

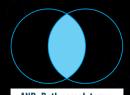

AND: Both search terms

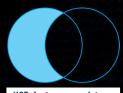

NOT: Just one search term

- 1. Prepare searches in a **text editor** and avoid typographic quotes
- 2. Use **quotes** for search terms containing spaces to get exact matches!3. Use **brackets** when combining multiple operators.

## **LinkedIn Search Super Powers**

- ✓ LinkedIn lets you save all your searches as bookmarks. The URL contains the search keys and all filter settings.
- ✓ Using content searches with the filter "posted by user" lets you add multiple users. A great way to build a set of custom topical newsfeeds.

## Additional search inspiration

- ✓ Search results (connections and content) are always personalized: You are not searching all of LinkedIn, but your 1st, 2nd and 3rd network.
- ✓ Depending on the number of results, **leaving the search field empty** and ONLY using filters
  can make sense for users with small
  networks. (Less than 500 connections.)

**Bonus Hack:** Who talks about your competitors? Search for content **mentioning** competitors & C-Levels.